## **Client Interface**

There are a few ways the client can get to the unblocking functions.

## Hosting Product Service Page

In order for this to function, the following options must be enabled (depending the hosting product type that you had set for that particular service); **Enable Hosting Product Type, Enable Reseller Product Type, Enable Server Product Type, Enable Other Product Type.** You may also want to enable **Regula r Reseller** if you want the client to have the ability to search for an IP address that isn't their own.

Enable Hosting Product Type  $\Box$  Show unblocking option for regular hosting accounts type Enable Reseller Product Type  $\Box$  Show unblocking option for reseller hosting accounts type Enable Server Product Type  $\Box$  Show unblocking option for product that is under Server type Enable Other Product Type □ Show unblocking option for product that is under Other type Regular Reseller | Allow regular clients to have reseller search function

There are two places that the unblocking function could show up, Sidebar and Main content container. You can select which on to use by enabling the following options; **Side Bar Display, Main Content Display**

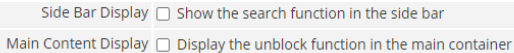

Once you have set the options properly, now it is time to select which provisioning module will have the ability to use the unblocking function.

Navigate to WHMCS Addons CSF Unblocker Admin Module, now click on the **Show on Module** tab at the bottom section.

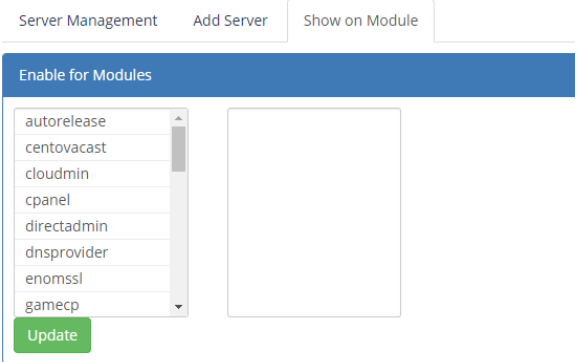

In order for the Unblocker module to show up in the WHMCS client area service page, at least one **WHM CS Provisioning Module** must be enabled. Select the ones you need and **Update**.

Now if all the options are properly set, your client show be able to see the unblocking functions on the hosting product service page.

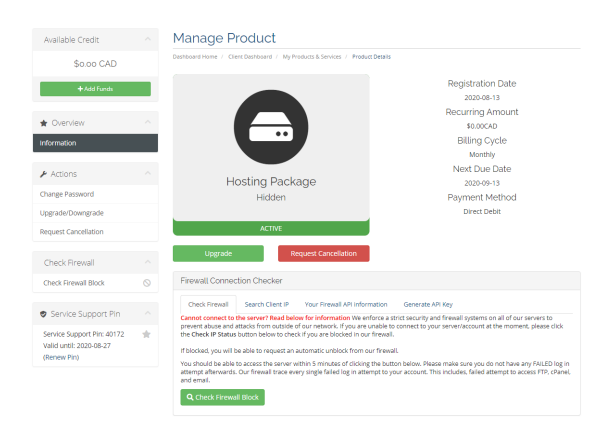

## Central Portal (v4.6)

• [Hosting Product Service Page](https://docs.codebox.ca/display/WCU/Client+Interface#ClientInterface-HostingProductServicePage)

[Central Portal \(v4.6\)](https://docs.codebox.ca/display/WCU/Client+Interface#ClientInterface-CentralPortal(v4.6))

The Central Portal allow for your customer to see all hosting packages under one simply page without going into the actual Service page to perform a unblock function.

To enable the Central Portal, go into **WHMCS Settings Addon Modules CSF Unblocker Admin Module Configure**

## Enable the following options. **Central Portal** and **Add Central Portal to Service Menu**.

The Central Portal will now be under the WHMCS Services menu in the client area.

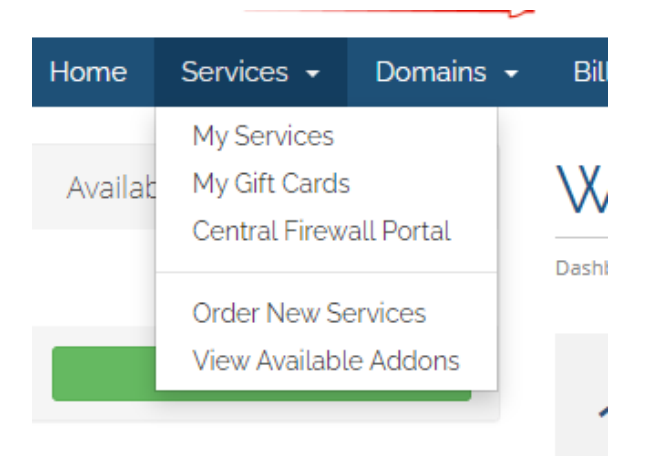

If you want to have the Central Portal link at another place, you can use the following URL.

index.php?m=csfunblock&action=portal